# **confmanager : gérer divers fichiers .conf**

- Plugin pour gérer divers fichiers .conf
- Fournit Admin, Action, Remote
- Repository :
	- [Source](https://github.com/cosmocode/confmanager/)
	- [Téléchargement](https://github.com/cosmocode/confmanager/zipball/master)

## **Pré-requis**

## **Installation**

Recherchez et installez le plugin **confmanager** à l'aide du gestionnaire d'extensions.

## **Configuration**

### **Utilisation du gestionnaire de configuration pour votre propre plugin**

Vous pouvez utiliser ConfManager avec votre propre plugin.

Le plugin **ConfManager** prend en charge différents types de fichiers de configuration décrits cidessous.

Pour ajouter la configuration, vous devez ajouter un composant d'action qui s'accroche à l'événement CONFMANAGER\_CONFIGFILES\_REGISTER.

Vous pouvez ajouter votre fichier de configuration au tableau \$event→data.

L'exemple suivant montre l'utilisation du type de configuration ConfigManagerTwoLine.

```
<?php
class action_plugin_docsearch_confmanager extends
DokuWiki Action Plugin {
    public function register(Doku Event Handler $controller) {
         $controller->register_hook('CONFMANAGER_CONFIGFILES_REGISTER',
'BEFORE', $this, 'addConfigFile', array());
     }
    public function addConfigFile(Doku Event $event, $params) {
        if (class exists('ConfigManagerTwoLine')) {
```

```
 $config = new ConfigManagerTwoLine('My Config',
'Description of my plugin', DOKU INC . 'path to my config');
           $event->data[] = $config; }
    }
}
```
#### **Types de configuration en cascade**

Le ConfManager prend en charge certains formats de configuration utilisés par DokuWiki.

DokuWiki utilise le tableau global \$config\_cascade pour obtenir le chemin d'accès au fichier de configuration.

Les types de configuration suivants sont disponibles :

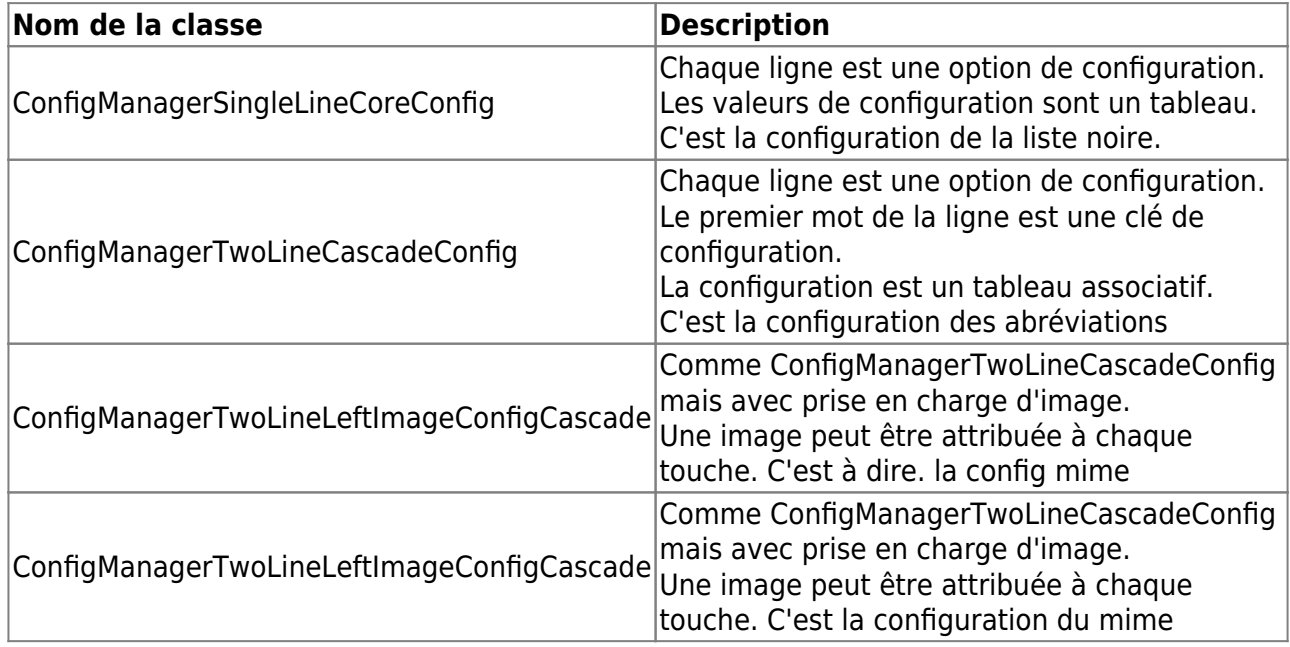

Le code suivant montre comment créer une instance de chaque type de configuration à partir du tableau ci-dessus.

Notations utilisées :

 $<$ name $>$ 

Nom de la configuration dans le tableau \$config\_cascade. <image path> Chemin à partir de DOKU\_INC vers le dossier d'images. <image extension> Extension des images à utiliser. Les icônes utilisent png. \$scheme = new ConfigManagerSingleLineCoreConfig('<name>');

```
$acronyms = new ConfigManagerTwoLineCascadeConfig('<name>');
$mime = new ConfigManagerTwoLineLeftImageConfigCascade('<name>',
```
'<image path>', '<image extension>');

Ces trois types de configuration ont tous les méthodes suivantes pour fournir des informations supplémentaires:

setName (string)

Le nom du fichier de configuration. Ceci est indiqué dans la liste déroulante et en titre.

setDescription (string)

Un texte de description pour expliquer le fichier de configuration. Le balisage DokuWiki est autorisé.

#### **Type de configuration ConfigManagerTwoLine**

Le type de configuration ConfigManagerTwoLine stocke un tableau associatif comme la configuration des abréviations.

Le code suivant montre comment créer une instance du type de configuration ConfigManagerTwoLine.

Codes utilisés :

```
, <Title> (string)
: nom du fichier de configuration qui s'affiche dans la liste
déroulante et en titre.
; <Description> (string)
: texte de description du fichier de configuration. Le balisage
DokuWiki est autorisé.
; <Config path> (string)
: Chemin absolu vers le fichier de configuration. Si le fichier n'est
pas présent, il sera créé.
```

```
$config = new ConfigManagerTwoLine('<Title>', '<Description>', '<Config
path>');
```
## **Utilisation**

Vous pouvez utiliser ce plugin pour éditer plusieurs fichiers \*.conf depuis le répertoire conf via le menu d'administration de DokuWiki.

### **Désinstallation**

### **Voir aussi**

**(en)** <https://www.dokuwiki.org/plugin:confmanager>

Basé sur « [confmanager Plugin](https://www.dokuwiki.org/plugin:confmanager) » par Dominik Eckelmann, Julian Heise, Michael Große.

From: <http://www.nfrappe.fr/doc-0/>- **Documentation du Dr Nicolas Frappé**

Permanent link:  $\pmb{\times}$ **<http://www.nfrappe.fr/doc-0/doku.php?id=logiciel:internet:dokuwiki:plugins:confmanager:start>**

Last update: **2022/10/01 23:26**